## **WINDOWS PHONE** MKZ 2015, L. Pešička

## WINDOWS PHONE

- následník Windows Mobile (5,…,6.5)
- od roku 2010
- partnerství s firmou Nokia, odkup mobilní divize
- nový UI design language Metro (Modern UI)
	- **od Windows Media Center**
	- text jako základní forma navigace

### home screen ve formě Live Tiles

- **-** linky k aplikacím, funkcím, položkám
- lze je přidávat přesouvat odstranit
- **dynamicky updatované** 
	- statusy FB, poslední e-maily

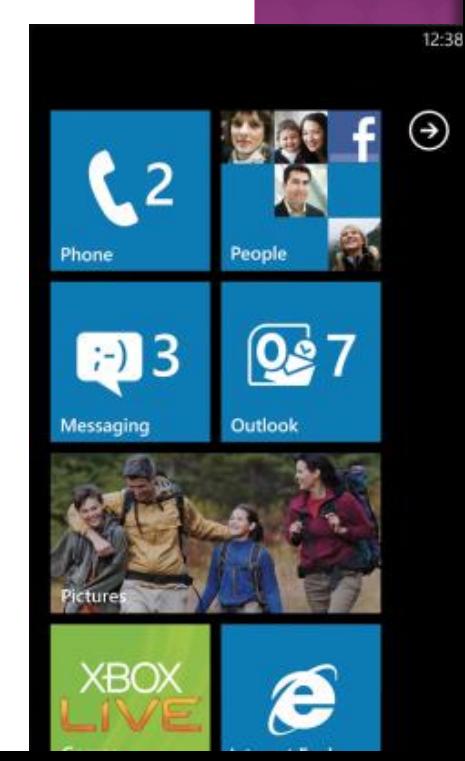

# KONCEPT: HUBS

agregace lokálního a síťového obsahu

#### kontakty

- **lokální**
- **Executador 22 Indomic Europe Executor 1 Indonesia Executor Cacebook)**
- **gmail**

### **⊙ obrázky**

- lokální nafocené zařízením
- fotoalba facebook

# VSTUP, WYSTUP

- virtuální klávesnice
	- **EXECUTE: 1** emotikony, spell checking, word prediction
- může být i HW klávesnice

#### rozpoznání hlasu

- **pro vyhledávání Bing**
- **· vytáčení hovoru**
- spuštění aplikace

# HW POŽADAVKY OD UVEDENÍ

Microsoft specifikuje minimální hw požadavky, které zařízení musí splňovat

cílem:

neinstalovat systém na nevýkonný hw, kde by pomalá odezva škodila pověsti systému

část požadavků na WP 7:

256MB RAM, akcelerometr s kompasem, proximity senzor, světelný senzor, asistovaná GPS, gyroscope, FM tuner (x iPhone)

## METRO (MODERN UI)

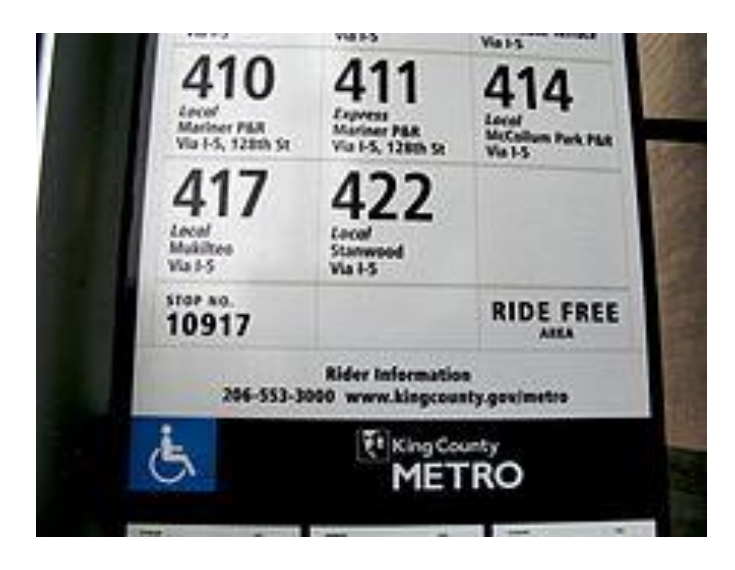

stanice metra inspirovala vznik jazyka Metro

důraz na text jako základní formu navigace

použití:

Windows Media Center Zune přehrávač Windows Phone 7

z licenčních důvodů se termín Metro nyní již nepoužívá Modern UI, případně Windows 8, Microsoft Designed Language

# PŘ. TLAČÍTKO: XAML + KÓD

#### **XAML:**

```
<Button Height="150" Width="300"
Name="FirstButton" Content="Tap" />
```

```
C#:
private void FirstButton_Click(object sender, RoutedEventArgs e)
{
    if (FirstButton.Content as string == "Tap")
\overline{\mathcal{L}}FirstButton.Content = "Tap Again"; }
       else {
         FirstButton.Content = "Tap";
\overline{\phantom{a}}}
```
# PUSH NOTIFIKACE

 persistentní kanál pro posílání informací od webové služby mobilní aplikaci

předtím

 aplikace se opakovaně ptala služby, zda na ní nečeká nějaká zpráva (notifikace)

**⊙**nyní

webová služba dle potřeby upozorní aplikaci

#### omezení technologie

- velikost notifikační informace
- max. 15 kanálů na zařízení

## PUSH NOTIFIKACE

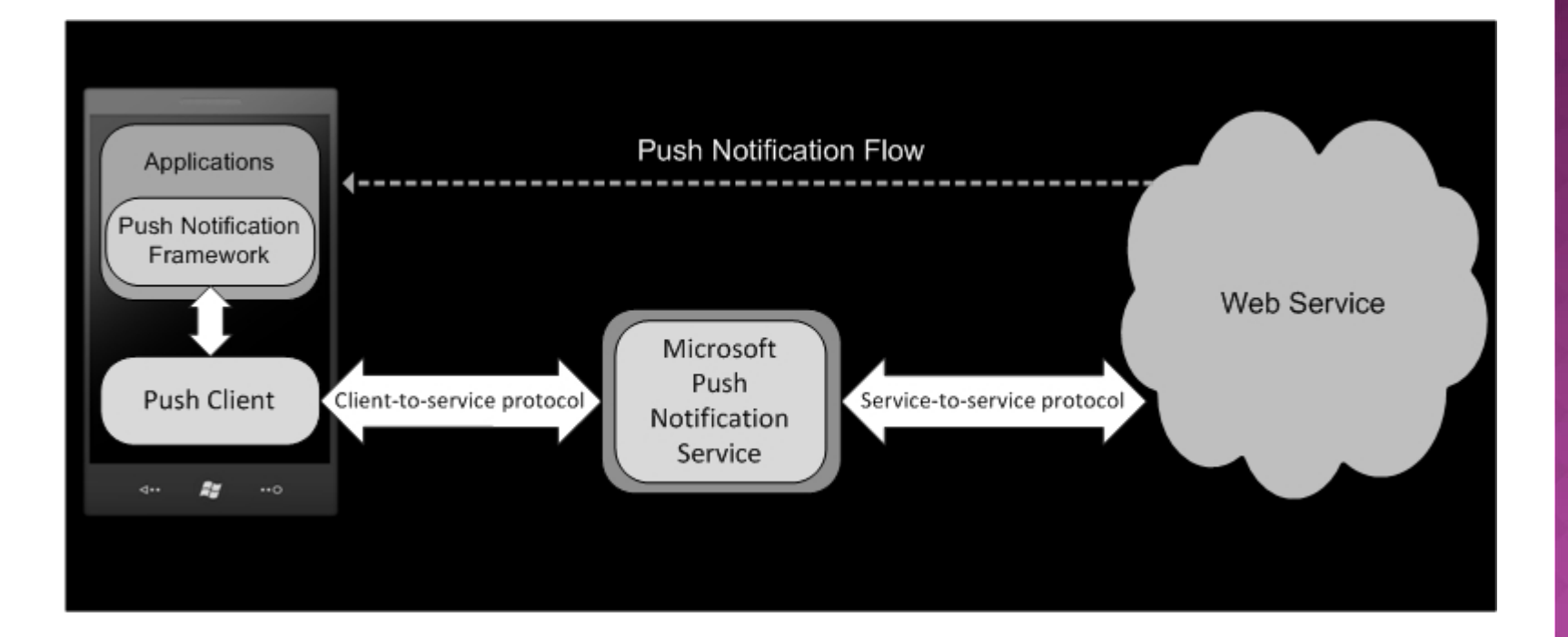

# TYPY NOTIFIKACÍ

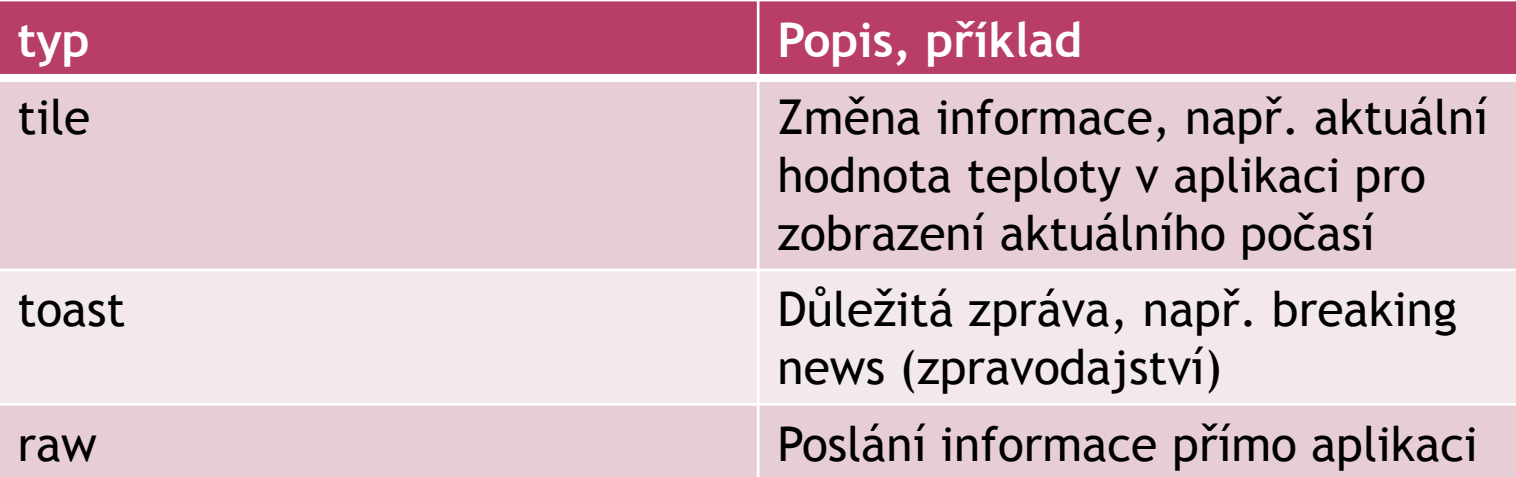

### VERZE WINDOWS PHONE 7

- V druhé polovině 2010
- Windows Phone 7 (NoDo)
- Windows Phone 7.5 (Mango)
	- **IE 9, 3D Xbox avatar**
- Windows Phone 7.5 (Refresh)
	- Podpora LTE sítí
- Windows Phone 7.5 (Tango)
	- V roce 2012, 256MB RAM
- Windows Phone 7.8

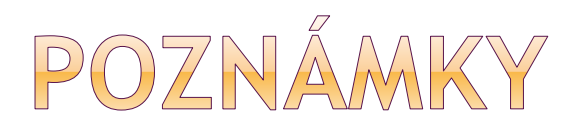

WP 7.5 snížené minimální požadavky na HW

 Telefony Windows Phone 7.x nešlo upgradovat na Windows Phone 8, bylo pro ně vydáno Windows Phone 7.8 (např. Nokia Lumia 900) -> některé vlastnosti Windows Phone 8

### WINDOWS PHONE 8

 Nové jádro systému přizpůsobené z Win NT, nahrazuje původní Windows CE

- Windows Phone 8 (Apollo)
- Windows Phone 8 Update 1
- Windows Phone 8 Update 2 (Lumia Amber)
- Windows Phone 8 Update 3 (Lumia Black)
- Windows Phone 8.1 (Blue) (Lumia Cyan)
	- **Hlasová asistentka Cortana**
- Windows Phone 8.1 Updata 1 (Lumia Denim) Windows 10

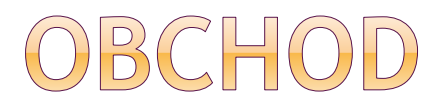

#### MarketPlace

- **Hudba, video, podcasty, aplikace**
- **Prostřednictvím klienta Zune nebo Marketplace v** zařízení

#### ● Store

- WP 8, 8.1 nahrazuje MarketPlace
- **Jen aplikace a hry**
- **Hudba Xbox Music**

# SPRÁVCE BALÍČKŮ

- XAP Windows Phone 7 a 8
- 
- APPX Windows Phone 8.1 a novější

## WINDOWS PHONE - OS

### WP 7

- založeno na Windows CE
- osvědčené jádro OS z Windows Mobile

### WP 8

- sdílí základní komponenty s Windows 8
- jádro, síťování, grafika, file systém, multimedia
- stejný model ovladačů
- podpora více jádrových CPU
- nemají stejné API s Windows 8
	- ale snaha je sblížit je

### WIN PHONE 8 - NOVINKY

- multi-core CPU až 64 jader
- rozlišení WXGA (1280x720, 1280x768)
- MicroSD karty
- background multitasking
- NFC podpora (částečně i v Tangu)
- podpora nativního kódu C a C++
- zjednodušení portace Win 8 -> Win Phone 8
- **■** In-app prodeje
- firmware over the air pro updaty
- není potřeba SW Zune pro synchronizaci

### WINDOWS PHONE 8 API

#### managované aplikace

WP 7.1, WP 8.0 .NET, WP Runtime APIs

#### nativní aplikace

WinPRT (Phone RT), Win32

### vývoj her

- WP 7.1 XNA framework
- Direct3D nebo DirectX

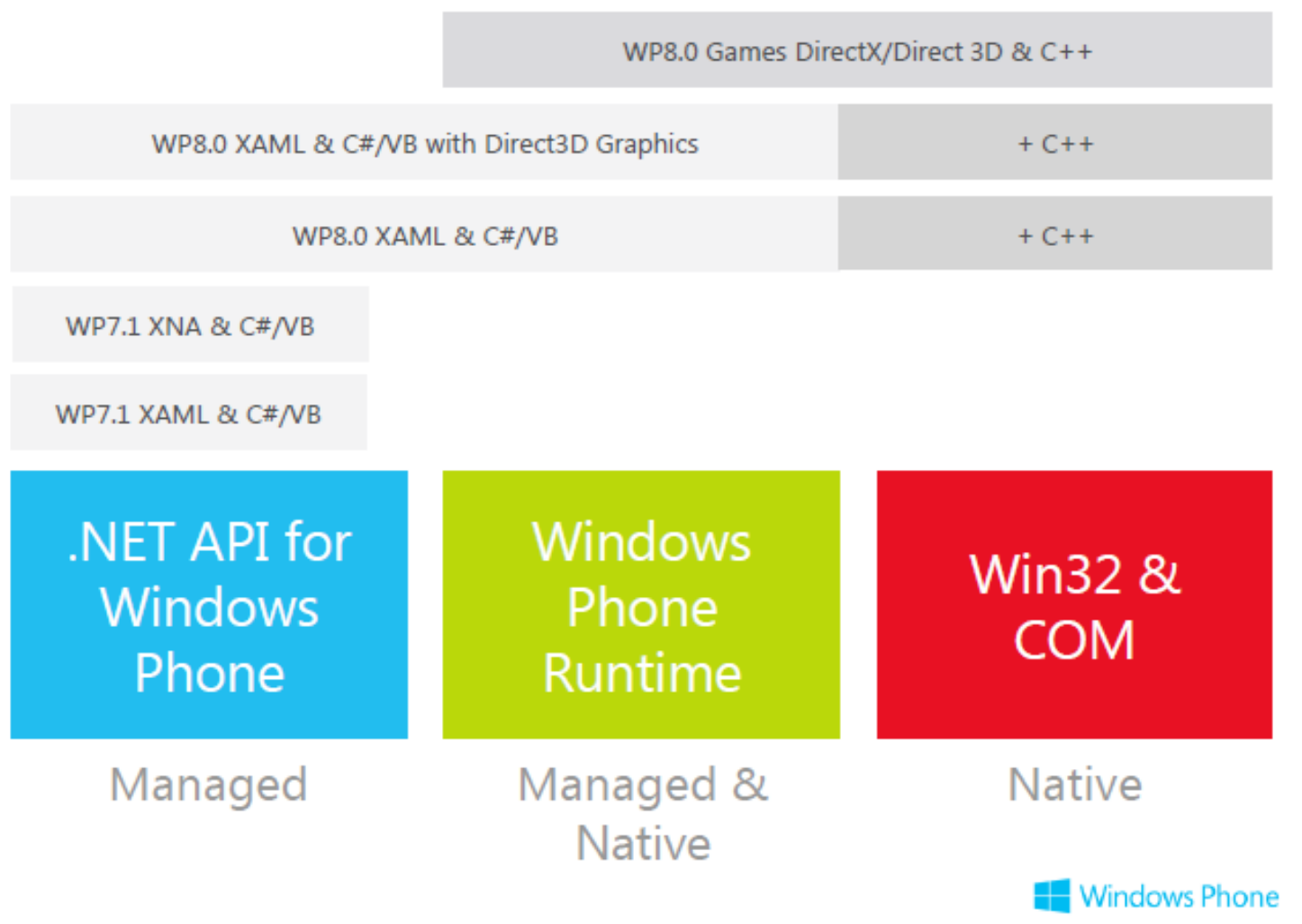

slide viz prezentace Microsoftu

### NET API WINDOWS PHONE

- všechny typy a API z WP 7.1
- třídy a typy z System, Microsoft. Phone

 $navic:$ 

- Microsoft. Phone. Wallet
- ⊙ Microsoft, Phone, Tasks, ShareMediaTask
- ◎ Microsoft. Phone. Tasks. Maps Task
- ◎ Microsoft. Phone. Storage. External Storage
- ◎ Microsoft.Phone.Networking.Voip

## WINDOWS PHONE RUNTIME API

- podmnožina plného WinRT + specifické navíc
- napsáno v C++
- projekce do C#, VB.NET, C++
- HTML/JavaScript projekce není ve WP8

specifické navíc:

- syntéza a rozpoznávání řeči
- Windows.Phone.PersonalInformation
- LockScreen, LockScreenManager

# WWOJ V MANAGED KÓDU

#### • které API zvolit?

### $\bullet$  pro WP7.1 a WP8 -> .NET API • sdílení kódu WP8 a W8 -> WP Runtime API

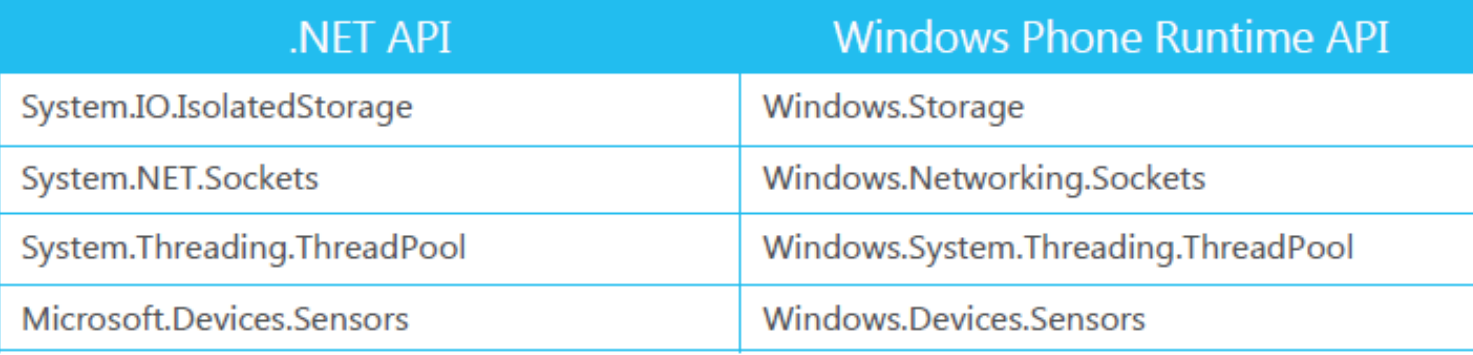

## WIN32 A COM API

### přístup k vybraným Win32 API

- **Winsock**
- Camera API
- COM API ReadFile, WriteFile, HeapAlloc, …
- pro vývojáře v nativním kódu
- přidání nativního projektu do managed application

# WWOJOVÉ NÁSTROJE

#### Windows Phone SDK 7.1.

**-** je třeba doinstalovat i k VS 2010, např. pro BingMapsTask…

#### Win Phone SDK 7.8

- musí být instalován již WP SDK 7.1
- emulátor zařízení WinPhone 7.8
- obsahuje i WP SDK 7.1.1 vývoj pro 256MB telefony

#### Windows Phone SDK 8.0

vyžaduje Windows 8 64bit OS

vývojové nástroje: Visual Studio Community 2013 nebo se integruje do instalace Visual Studia

### EXPRESSION BLEND

· Pro vytváření Ul

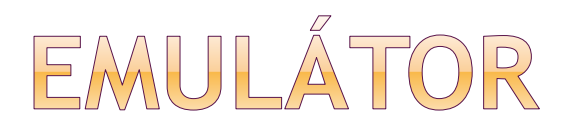

#### Výběr emulátor x zařízení (telefon odemčený pro vývoj)

#### Zadávání dat v emulátoru

- zadávání dat přes virtuální klávesnici
- Tlačítko PAUSE možnost použít hw klávesnici

#### Obrazce po straně emulátoru

- **Info o spotřebovaných zdrojích (debug)**
- **U** release verze se automaticky vypíná

# EMULÁTOR - OVLÁDÁNÍ

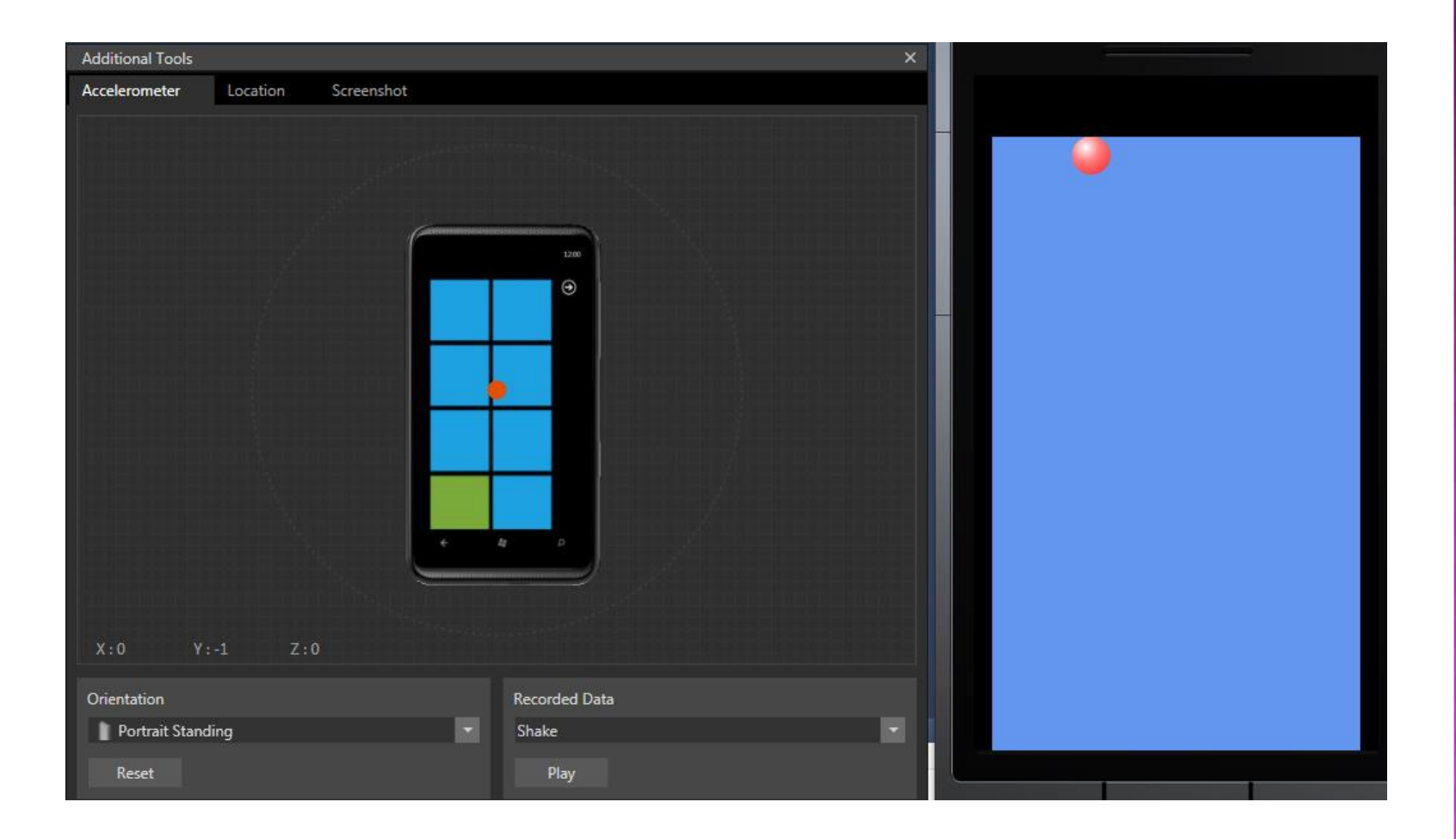

# WINDOWS PHONE WWOJ

#### XAML UI s Managed kódem

- **Silverlight for Windows Phone ve WP7**
- UI deklarativně (XAML)
- **logika v C# nebo Visual Basic.NET**
- **P** přístup k .NET APIs a Windows Phone Rutime

### XNA framework

- vývoj her, C#
- přístup k .NET 7.1 API, ne k WP8 API
- **2D: sprity a pozadí, 3D: modely v 3D prostoru**
- vestavěná game loop
- Windows a Xbox 360

# WINDOWS PHONE WWOJ

### Direct3D aplikace

- **nativní kód**
- používají jen Direct3D pro UI
- přístup k Win Phone Runtime API (podmnožina Win 8 SDK)

#### Direct3D aplikace a XAML

- **managed aplikace s využitím nativní knihovny**
- **výpočetně náročné části v nativním kódu**

# WINDOWS PHONE WWOJ

### HTML5 aplikace

- WP8 mají IE10
- prohlížeč WebBrowser control
- **lze vytvořit HTML5 aplikace renderované** v WebBrowseru

### WP 7.1 APLIKACE -> WP8

běh bez modifikace, rekompilace

**• stejná API se mohou chovat trochu jinak** 

 **quirks** mode je použit, chová se jako WP 7.1 aplikace upgradované WP 8.0 běží bez aplikace quirks módu

jiné je i chování garbage collectoru zdroj: [http://www.microsoftvirtualacademy.com](http://www.microsoftvirtualacademy.com/training-courses/windows-phone-8-apps-development-jumpstart) [/training-courses/windows-phone-8-apps](http://www.microsoftvirtualacademy.com/training-courses/windows-phone-8-apps-development-jumpstart)[development-jumpstart](http://www.microsoftvirtualacademy.com/training-courses/windows-phone-8-apps-development-jumpstart)

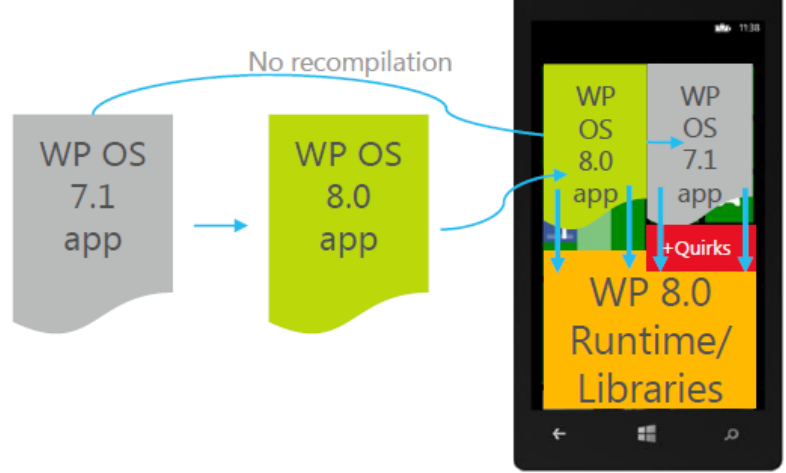

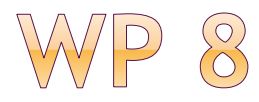

#### lock screen

- **Like registrovat aplikaci jako lock screen provider**
- může zobrazovat info na lock screenu

# SOUHRNNÝ POHLED

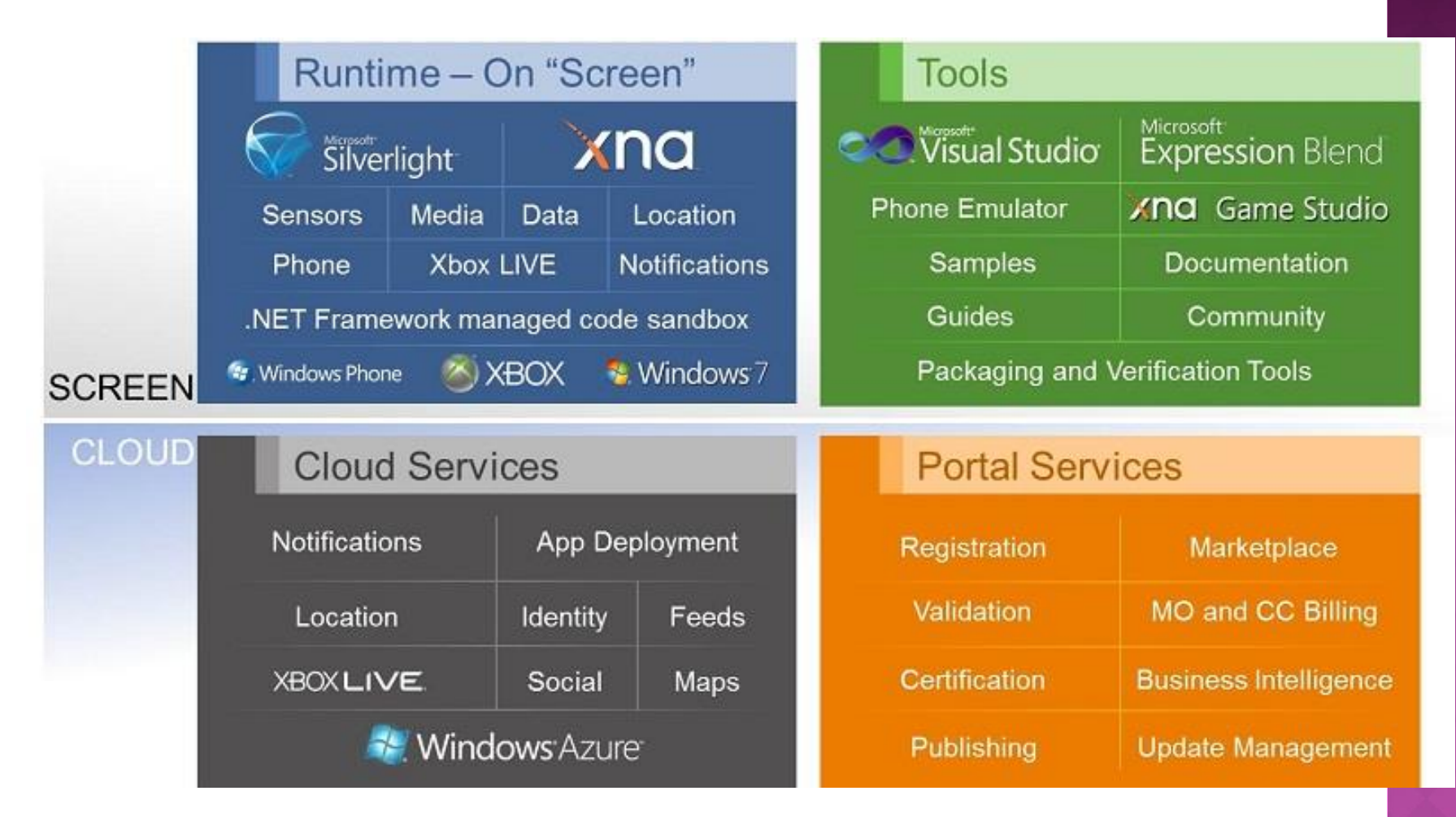

Zdroj: [http://www.geekchamp.com/tips/intro-to-wp7](http://www.geekchamp.com/tips/intro-to-wp7-development-1understanding-the-platform) [development-1understanding-the-platform](http://www.geekchamp.com/tips/intro-to-wp7-development-1understanding-the-platform)

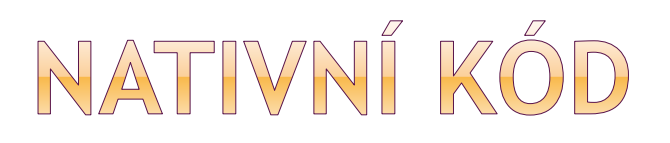

 WP 8 umožňuje používat nativní kód C++ omezená množina Win32 a COM API pro WP8

- Windows Phone Runtime
- interoperability mezi managed a native kódem
- lze Direct3D, C++

 native kód nelze volat z XNA aplikací nepodporuje XAML UI, s code behind v C++

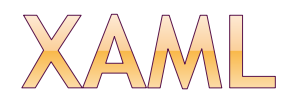

- deklarativní jazyk pro vytvoření UI
- nastavení vlastností objektů
- lze použít sw Expression Blend
- asociace (XAML a code-behind)

```
<Rectangle Width="100" Height="100" Fill="Blue" />
```

```
<Rectangle Width="100" Height="100">
  <Rectangle.Fill>
    <SolidColorBrush Color="Blue"/>
  </Rectangle.Fill>
</Rectangle>
```
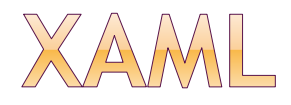

<TextBlock Text="Hello, Windows Phone 7!" Foreground="Red"> <TextBlock.FontSize> 36 </TextBlock.FontSize> </TextBlock>

- TextBlock object element .NET object
- Text, Foreground property atributes .NET properties
- FontSize property element
## MARKUP EXTENSION { }

- parser vyvolá kód, který zpracuje rozšíření
- binding práce s daty
- StaticResource referencuje hodnotu zdroje
- TemplateBinding
- RelativeResource

```
<Canvas.Resources>
  <Style TargetType="Border" x:Key="PageBackground">
    <Setter Property="BorderBrush" Value="Blue"/>
    <Setter Property="BorderThickness" Value="5"/>
  </Style>
</Canvas.Resources>
\sim \sim \sim<Border Style="{StaticResource PageBackground}">
</Border>
```
## JAK JE XML ZPRACOVÁNO

```
<Grid x:Name="ContentPanel" Grid.Row="1" Margin="12,0,12,0">
   <Button Height="72" Width="160" Content="Click Me" />
\langle/Grid>
```

```
// Initialize the button
Button myButton = new Button();
// Set its properties
myButton.Width = 160;
myButton.Height = 72;
myButton.Content = "Click Me";
// Attach it to the visual tree, specifically as a child of
// the Grid object (named 'ContentPanel'). In other words, position
// the button in the UI.
ContentPanel.Children.Add(myButton);
```
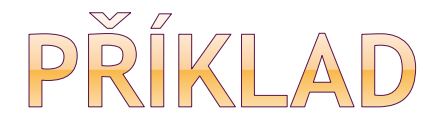

```
<!-- This rectangle is painted with a diagonal linear gradient. -->
<Rectangle Width="200" Height="200">
   <Rectangle.Fill>
      <LinearGradientBrush StartPoint="0.0" EndPoint="1.1">
         <GradientStop Color="Yellow" Offset="0.0" />
         <GradientStop Color="Red" Offset="0.25" />
         <GradientStop Color="Blue" Offset="0.75" />
         <GradientStop Color="LimeGreen" Offset="1.0" />
      </LinearGradientBrush>
   </Rectangle.Fill>
</Rectangle>
```
#### dále lze vložit:

- animace
- embeded video
- vazba s daty

#### zdroj (i s ukázkou animace):

[http://msdn.microsoft.com/en](http://msdn.microsoft.com/en-us/library/windowsphone/develop/jj207025(v=vs.105).aspx)[us/library/windowsphone/develop/jj207025%28v=vs.1](http://msdn.microsoft.com/en-us/library/windowsphone/develop/jj207025(v=vs.105).aspx) [05%29.aspx](http://msdn.microsoft.com/en-us/library/windowsphone/develop/jj207025(v=vs.105).aspx)

MY APPLICATION page name

# ORIENTACE ZAŘÍZENÍ

#### MainPage.xaml

- tag PhoneApplicationPage
- SupportedOrientations="Portrait"
- SupportedOrientations="PortraitOrLandscape"
- SupportedOrientations="Landscape"

□<phone:PhoneApplicationPage x:Class="PhoneApp7.MainPage" xmlns="http://schemas.microsoft.com/winfx/2006/xaml/presentation xmlns:x="http://schemas.microsoft.com/winfx/2006/xaml" xmlns:phone="clr-namespace:Microsoft.Phone.Controls;assembly=Mic xmlns:shell="clr-namespace:Microsoft.Phone.Shell;assembly=Microso xmlns:d="http://schemas.microsoft.com/expression/blend/2008" xmlns:mc="http://schemas.openxmlformats.org/markup-compatibility, mc:Ignorable="d" d:DesignWidth="480" d:DesignHeight="768" FontFamily="{StaticResource PhoneFontFamilyNormal}" FontSize="{StaticResource PhoneFontSizeNormal}" Foreground="{StaticResource PhoneForegroundBrush}" SupportedOrientations="Portrait" Orientation="Portrait" shell:SystemTray.IsVisible="True">

událost onOrientation Changed

## XNA ORIENTACE

- používá landscape
- když chceme portrait
	- graphics.PreferredBackBufferWidth = 320; graphics.PreferredBackBufferHeight = 480;
- graphics.IsFullScreen = true;

## UI - PODOBNOST S ANDROIDEM

- Silverlight elementy nejsou thread safe
- Změna vlastností UI z jiného vlákna, než které UI vytvořilo

## PŘ. JEDNODUCHÉ HODINY

```
using System;
using System.Windows.Threading;
using Microsoft.Phone.Controls;
namespace SilverlightSimpleClock
    public partial class MainPage : PhoneApplicationPage
        public MainPage()
            InitializeComponent();
            DispatcherTimer tmr = new DispatcherTimer();tmr. Interval = TimeSpan. FromSeconds(1);
            tmr.Tick += OnTimerTick;tmr.Start();
        }
        void OnTimerTick(object sender, EventArgs args)
        €
            txtblk.Text = DateTime.Now.ToString();
```
zdroj:

kniha Petzold

Programming Windows Phone 7

# ZAROVNÁNÍ PRVKŮ

<TextBlock Text="Top-Left" VerticalAlignment="Top" HorizontalAlignment="Left" Margin="100" />

…

Margin - "breathing room", "místo kolem", vně objektu

// left, right, top, bottom Margin="100 200 50 300" dále je Padding – součást objektu

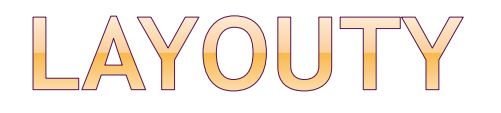

#### Canvas

- explicitně vkládat elementy
- souřadnice relativně ke canvasu

#### **•** StackPanel

- elementy dává za sebou horizontálně / vertikálně
- defaultní Orientation je vertikální
- **⊙ Grid** 
	- více řádek, více sloupců
- vlastní komplexní layout
	- oddědit od Panel, přepsat MeasureOverride a Arrange Override metody

příklad:

[http://msdn.microsoft.com/en](http://msdn.microsoft.com/en-us/library/windowsphone/develop/jj207042(v=vs.105).aspx)[us/library/windowsphone/develop/jj207042%28v=vs.105%29.aspx#seeAl](http://msdn.microsoft.com/en-us/library/windowsphone/develop/jj207042(v=vs.105).aspx) [soToggle](http://msdn.microsoft.com/en-us/library/windowsphone/develop/jj207042(v=vs.105).aspx)

## STACK PANEL

#### <StackPanel Background="Green"> <TextBlock Text="Text1"/> <Button Content="Button1"/> <Button Content="Button2"/> </StackPanel>

Výsledek: Pod sebou budou tři prvky UI

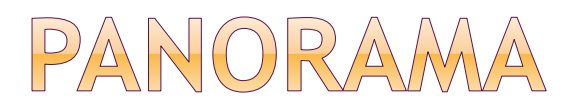

VISIBLE SCREEN AREA

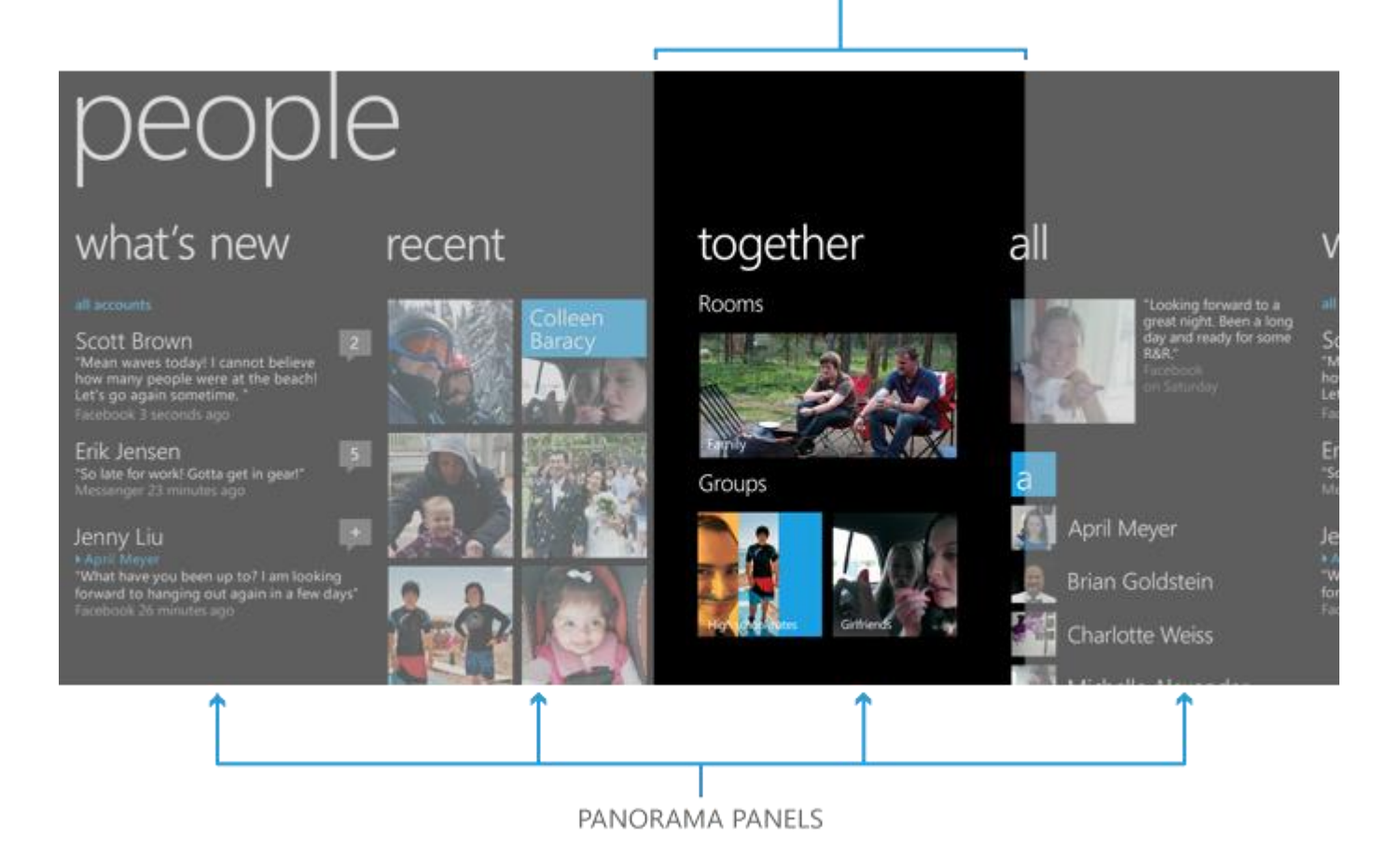

## ŽIVOTNÍ CYKLUS WP 7.1 (MANGO)

- Jedna aplikace na popředí (foreground)
- Drobná iluze multitaskingu dlouze stisknout back tlačítko a přepnout mezi posledními aplikacemi

#### **Dormant** stav

- Aplikace je stále v paměti
- Není vykonávána
- **Mnohem rychleji je spuštěna**
- Jen omezené množství aplikací
- Při přechodu dornmant => **tumbstoned** (dochází systémové zdroje) žádná notifikace

## ŽIVOTNÍ CYKLUS

#### **Windows Phone 7.1 (Mango) Application Lifecycle**

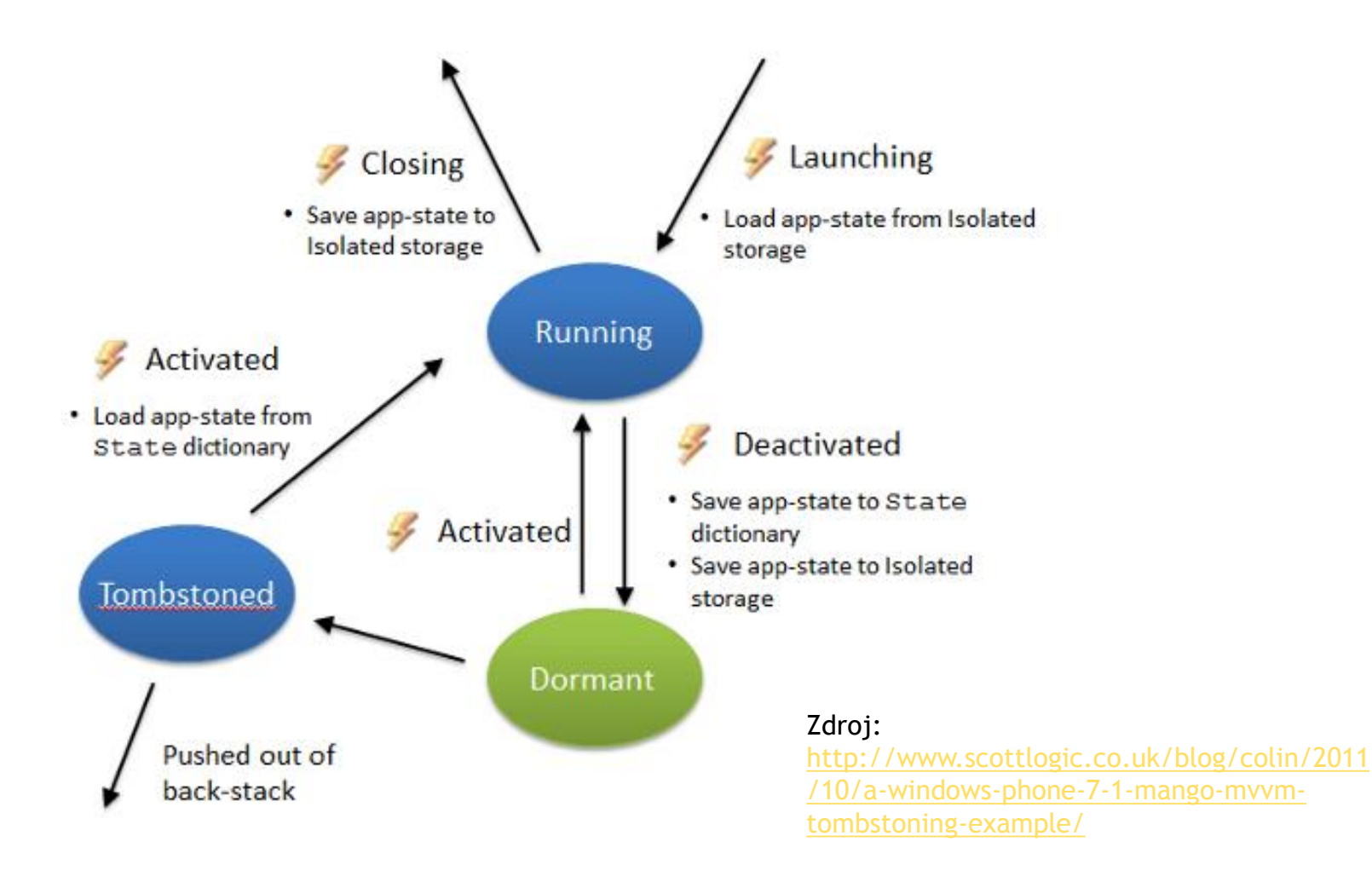

# ŽIVOTNÍ CYKLUS

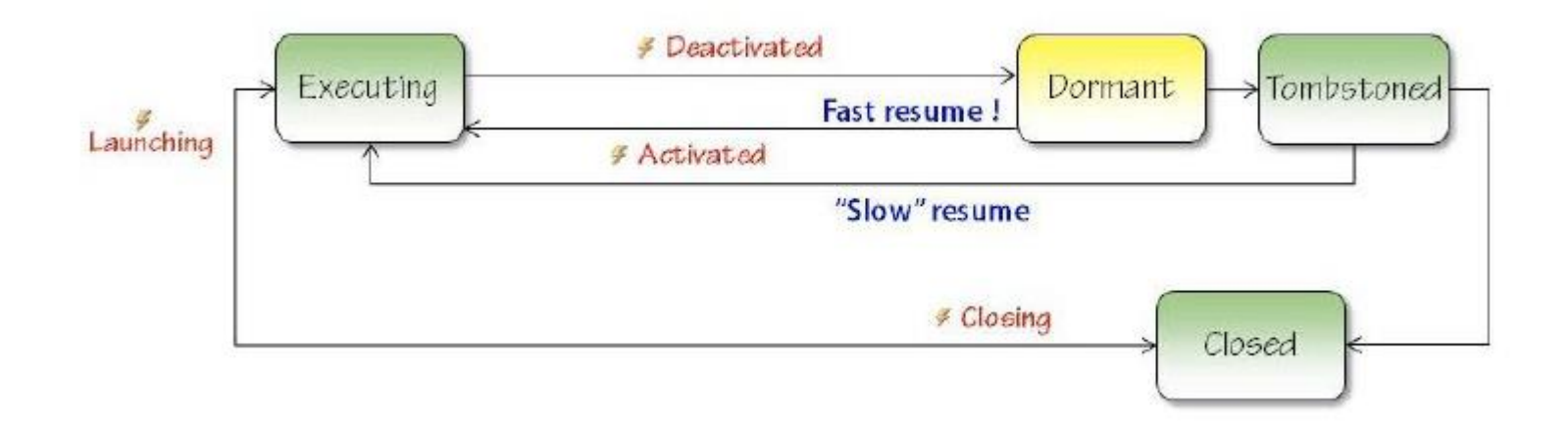

zdroj: obrázek z prezentace pana Řehoříka (Microsoft), prezentace v coursewaru ke stažení

### PROJEKT VE VS

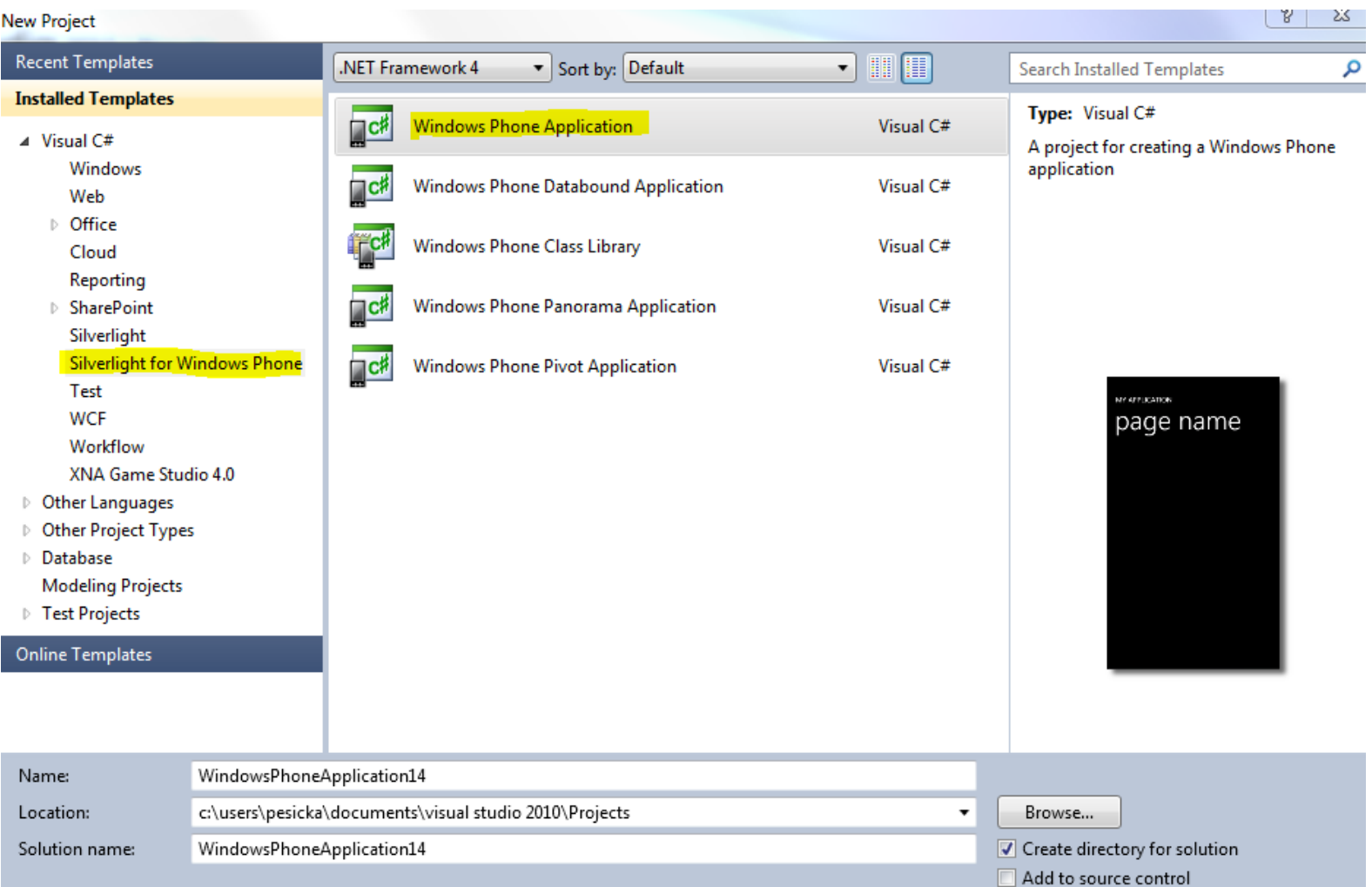

## PROJEKT VE VS

#### ● Visual C# - Silverlight for Windows Phone

- **Windows Phone Application**
- **Windows Phone Panorama Application**
- **Windows Phone Pivot Application**

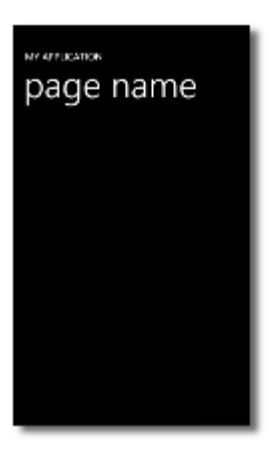

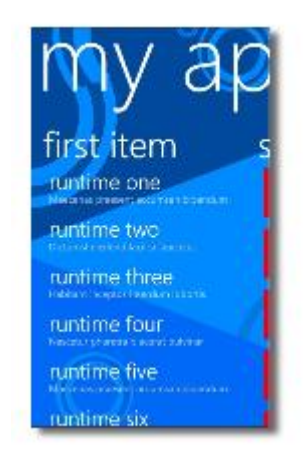

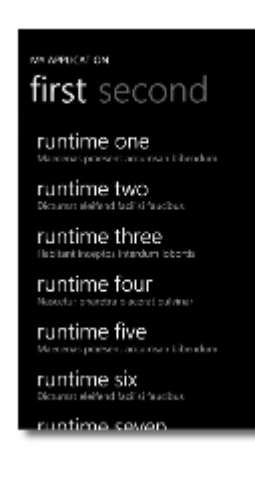

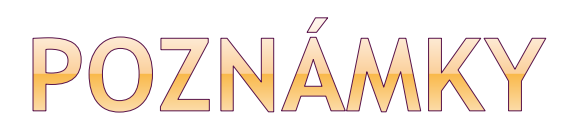

solution explorer

main page xaml

app xaml

- pouští první obrazovku
- předpřipravené události, v jakém stavu je aplikace **launching** poprvé spuštěna **activated** ze stavu dormant nebo thumbstoned **deactivated** tlačítko zpět nebo home **closing** - tlačítkem zpět jsem se dostal před dobu než byla aplikace spuštěna

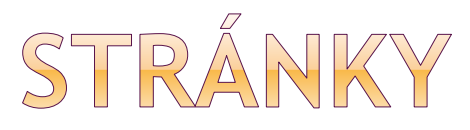

- aplikaci lze členit na stránky
- chování běžné webové stránky
- vytvoření nové stránky Add -> New Item -> WP Portrait Page
- přepínání mezi stránkami (MainPage.xaml, SubMenuPage.xaml)

private void Button ToSubMenu\_Click ( object sender, RoutedEventArgs e) {

NavigationService.Navigate(new Uri("**/SubMenuPage.xaml**", UriKind**.Relative**)); }

# STRÁNKY - PŘEDÁNÍ DAT

private void button1\_Click(object sender, RoutedEventArgs e) {

```
 NavigationService.Navigate(new
Uri(string.Format("/Page2.xaml?val={0}", textBox1.Text), 
UriKind.Relative));
```
#### }

#### Stránka 2, konstruktor:

This.Loaded += new RoutedEventHandler(Page2\_Loaded);

#### Stránka 2, zpracování:

void Page2\_Loaded(object sender, RoutedEventArgs e)

```
 textBox1.Text = NavigationContext.QueryString["val"];
```

```
}
```
{

# NÁVRAT NA PŘEDCHOZÍ

NavigationService.GoBack()

 zpátky na stránku, která nás navigovala na tuto stránku

rozdíl oproti:

 NavigationService.Navigate(new Uri("/MainPage.xaml", UriKind.Relative)); nejde na původní instanci MainPage.xaml

# SPUŠTĚNÍ APLIKACÍ

- webový prohlížeč, e-mail klient…
- jmenný prostor Microsoft.Phone.Tasks
- **Launchers** spustí vestavěnou aplikaci
- **Choosers** .. navíc vrací výsledek akce

# NOVÉ LAUNCHERY - WP8

- SaveAppointmentTask
- ShareMediaTask
- MapDownloaderTask
- MapUpdaterTask
- MapsTask
- MapsDirectionsTask

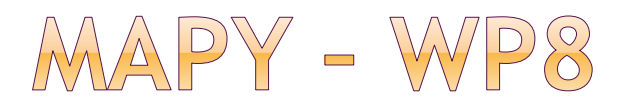

- nové Maps controls
- Bing Maps control (WP 7.1) stále podporované, ale deprecated
- nový control používá technologie Nokie
- založené na vektorech
- 4 mapové mody
- light and dark mód
- landmark, pedestrian features

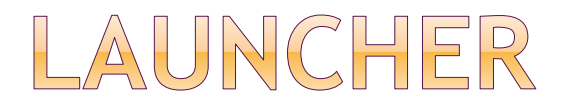

SmsComposeTask smsComposeTask = new SmsComposeTask();

smsComposeTask.To = "123456789"; smsComposeTask.Body = " Text zpravy";

smsComposeTask.Show();

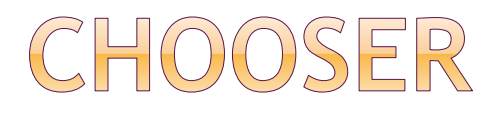

- vytvoření instance
- nastavení callbacku
- zavolání metody show

PhoneNumberChooserTask t1;

- t1 = new PhoneNumberChooserTask();
- t1.Completed += new

EventHandler<PhoneNumberResult>(cTask\_Completed);

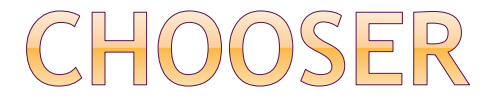

```
void cTask_Completed(o b j e c t sender, PhoneNumberResult e)
{
  i f (e.TaskResult == TaskResult.OK)
\{ MessageBox.Show("Kontakt: " + e.DisplayName + " s tel. cislem " 
+ e.PhoneNumber);
 }
}
…
t r y { 
     phoneNumberChooserTask.Show();
  } catch (System.InvalidOperationException ex)
\{ MessageBox.Show("Vyskytla se chyba.");
 }
```
### LAUNCHERY - BINGMAPY

using Microsoft.Phone.Tasks;

…

```
private void button1_Click(object sender, RoutedEvent
\{
```

```
 BingMapsTask Map = new BingMapsTask();
     Map.SearchTerm = "Plzen, Univerzitni";
     Map.ZoomLevel = 2; 
     Map.Show();
 }
```
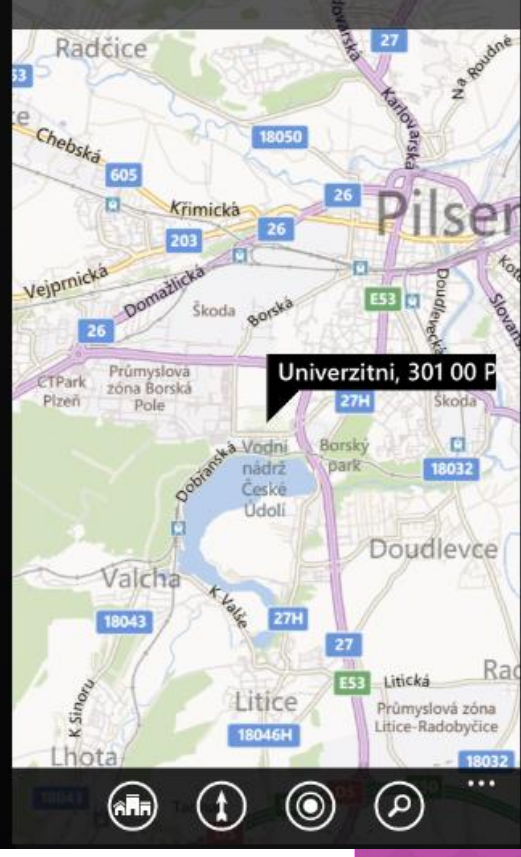

### LAUNCHER - NAVIGACE

private void button2\_Click(object sender, RoutedEventArgs e) { BingMapsDirectionsTask t1 = new **BingMapsDirectionsTask**();

- // lze specifikovat geosouřadnice
- // GeoCoordinate pamLocation = new GeoCoordinate(47.6204,-122.3493);
- // LabeledMapLocation pamLML =
- // new LabeledMapLocation("Karlstejn", pamLocation);

 // null, první parametr se použije pro vyhledávání LabeledMapLocation cilLML = new LabeledMapLocation("Tancici dum", null); bingMapsDirectionsTask.End = cilLML;

// jako start se použije výchozí lokace

bingMapsDirectionsTask.Show();

}

Přidat referenci System.Device

## UKÁZKA NAVIGACE

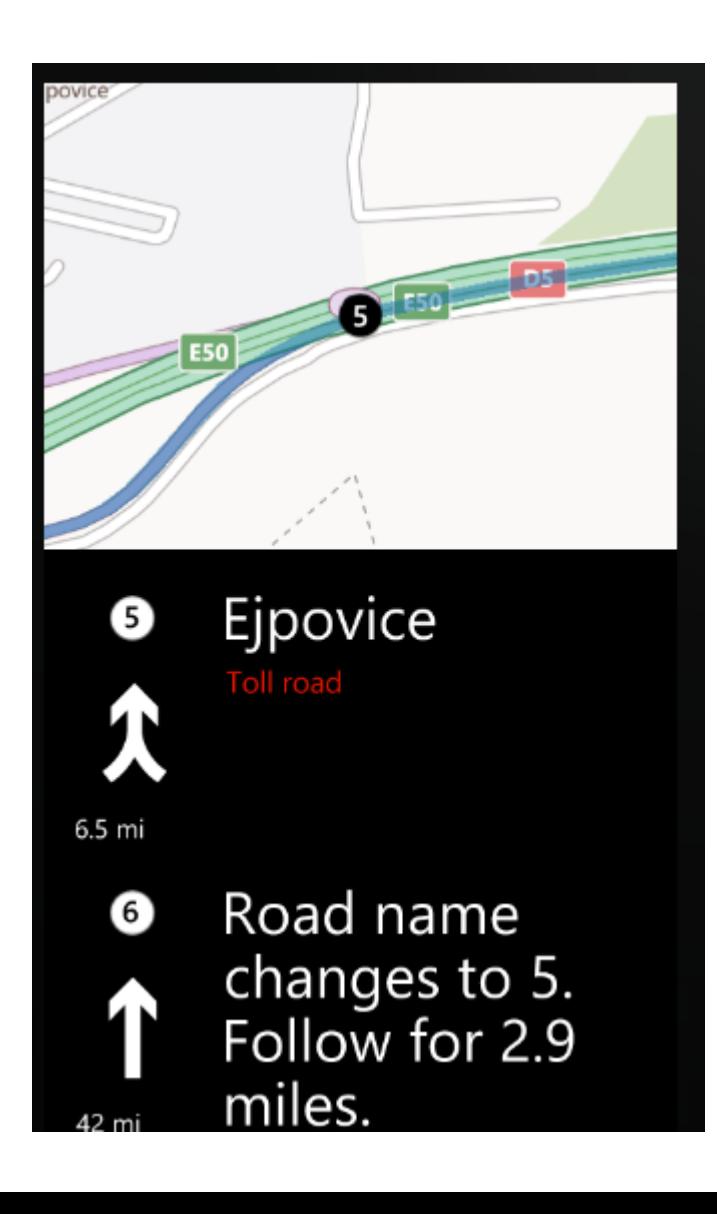

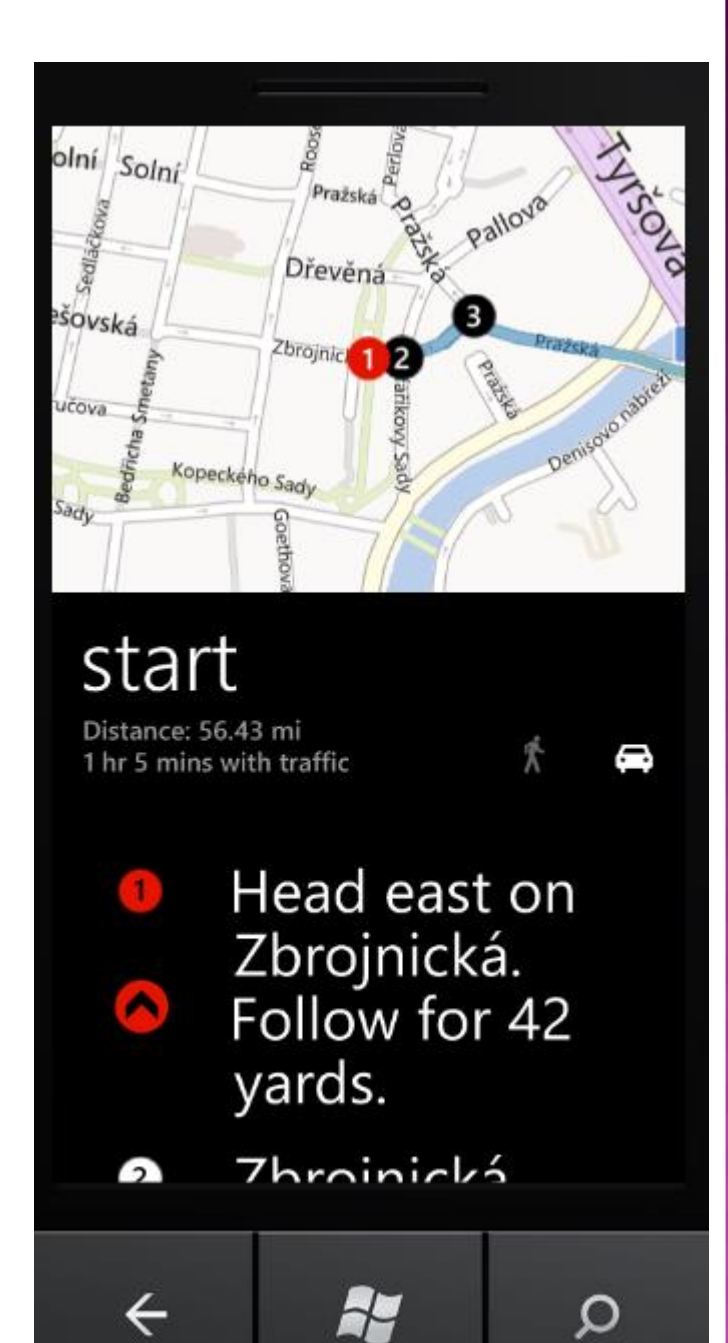

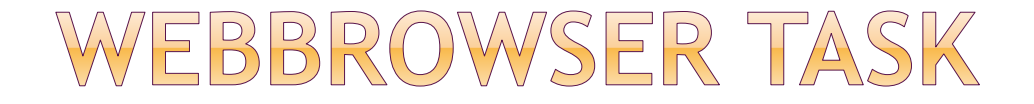

using System; using Microsoft.Phone.Tasks;

WebBrowserTask webBrowserTask = new WebBrowserTask();

webBrowserTask.Uri = new Uri("http://m.idnes.cz", UriKind.Absolute);

webBrowserTask.Show();

## PHONECALL TASK

using Microsoft.Phone.Tasks;

PhoneCallTask phoneCallTask = new PhoneCallTask(); phoneCallTask.PhoneNumber = "123456"; phoneCallTask.DisplayName = "Neznamy"; phoneCallTask.Show();

# PŘEHRÁVÁNÍ MÉDIÍ

```
MediaPlayerLauncher mediaPlayerLauncher = 
      new MediaPlayerLauncher(); 
mediaPlayerLauncher.Media = 
      new Uri("MyVideo.wmv", UriKind.Relative);
```
mediaPlayerLauncher.Location = MediaLocationType.Data; mediaPlayerLauncher.Controls = MediaPlaybackControls.Pause | MediaPlaybackControls.Stop;

mediaPlayerLauncher.Orientation = MediaPlayerOrientation.Landscape;

mediaPlayerLauncher.Show();

## STATUS NA SOCIÁLNÍ SÍTI

ShareStatusTask shareStatusTask = new ShareStatusTask();

shareStatusTask.Status = "Nerušit, spím";

shareStatusTask.Show();

pozn.: v emulátoru neudělá nic…

# UKLÁDÁNÍ DAT

izolované úložiště (Isolated Storage)

přístup jen pro danou aplikaci

- složky a soubory
	- **ElsolatedStorageFile**
- klíč hodnota
	- **E** IsolatedStorageSettings
- lokální databáze
	- **LINQ to SQL (System.Data.Ling)** od verze Mango lokální databáze

## ISOLATED STORAGE SETTINGS

- using System.IO.IsolatedStorage;
- Dictionary<TKey, TValue>

```
Uložení hodnoty:
public void SaveStringObject()
{
   var settings = 
 IsolatedStorageSettings.ApplicationSettings;
   settings.Add("mujmail", "pesicka@kiv.zcu.cz");
}
```
## KOMPOZITNÍ OBJEKTY - SAVE

```
public void SaveCompositeObject()
    var settings = IsolatedStorageSettings.ApplicationSettings;
    City city = new City { Name = "London", Flag = "uk.png" };
    settings.Add("city", city);
public class City
    public string Name
        get;
        set;
    public string Flag
                               Zdroj:
        get;
                               http://www.geekchamp.com/tips/all-
        set;
                               about-wp7-isolated-storage-store-data-in-
                               isolatedstoragesettings
```
### KOMPOZITNÍ OBJEKTY - READ City City1; settings.TryGetValue<City>("city", out City1); this.DataContext = City1;

TextBlock Text="{Binding Name}" FontSize="50"/> <Image Source="{Binding Flag}" Stretch="None" HorizontalAlignment="Left"/>

## ISOLATED STORAGE SETTINGS Přečtení dat:

var location = settings["mujmail"].ToString(); settings["mujmail"] = "neco@nekde.cz";

### ISOLATED STORAGE

- Shared/Media alba při přehrávání zvuku na pozadí
- Shared/ShellContent dlaždice aplikací
- Shared/Transfers může ukládat data, i když neběží na pozadí

# IS - WTVOŘENÍ SOUBORU

using System.IO; using System.IO.IsolatedStorage;

IsolatedStorageFile myIsolatedStorage = IsolatedStorageFile.**GetUserStoreForApplication**();

#### //vytvoření souboru

using (StreamWriter writeFile = new StreamWriter(new **IsolatedStorageFileStream**("myFile.txt", FileMode.Create, FileAccess.Write, myIsolatedStorage)))

```
{
```
}

 string someTextData = "Obsah souboru…"; writeFile.WriteLine(someTextData); writeFile.Close();

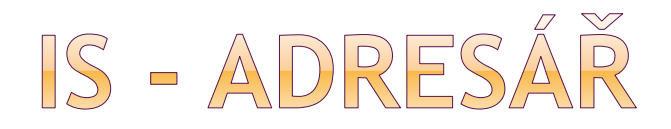

#### IsolatedStorageFile myIsolatedStorage = IsolatedStorageFile.**GetUserStoreForApplication**();

myIsolatedStorage.**CreateDirectory**("Adresar");

StreamWriter writeFile = new StreamWriter(new **IsolatedStorageFileStream**(

"**Adresar\\soubor.txt**",

FileMode.OpenOrCreate, myIsolatedStorage));

# IS - PRÁCE S XML

Viz

[http://www.geekchamp.com/tips/all-about](http://www.geekchamp.com/tips/all-about-wp7-isolated-storage---read-and-save-xml-files)[wp7-isolated-storage---read-and-save-xml](http://www.geekchamp.com/tips/all-about-wp7-isolated-storage---read-and-save-xml-files)[files](http://www.geekchamp.com/tips/all-about-wp7-isolated-storage---read-and-save-xml-files)

XML Serializer XML Writer

## IS - POZNÁMKY

Update aplikace přes market – IS se nezmění

 ISSettings není thread safe – může dojít k výjimce při přístupu z více vláken

Při odinstalaci aplikace – IS smazáno

 Když zůstává míň než 10 procent volného místa pro storage – notifikace uživateli

## MULTITASKING

Akce, které mohou běžet na pozadí:

- přenos souborů
- hudba na pozadí
- naplánované alarmy
- periodic task
- resource intensive task
- push notifikace

### PERIODIC TASK

- volán každých 30 min (+-10min)
- max. 15 sekund
- max. 6MB paměti
- nefunguje v battery save módu
- max. 10 služeb na zařízení

# SÍTOVÁ KOMUNIKACE

### WebClient

- **Hodně omezený, nenastvuje hlavičky**
- **HttpRequest, HttpResponse**

● Sockety

 cokoliv trvá déle než desítky ms => **asynchronní** dost věcí nejde dělat synchronně

 zaregistrována událost *download…Completed* čekám až doběhne, vyvolána událost, zpracovávám data

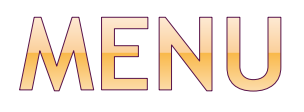

- ApplicationBar nebo přes XAML
- jmenný prostor Microsoft.Phone.Shell
- Mode velikost menu
- Opacity průhlednost
- BackgroundColor
- ForegroundColor
- IsMenuEnabled
- IsVisible

### MENU (APPLICATION BAR)

defaultně ikony pro nejdůležitější funkce

zdroj:

[indows\\_Phone](http://www.developer.nokia.com/Community/Wiki/Application_Bar_for_Windows_Phone)

[http://www.developer.nokia.com/Co](http://www.developer.nokia.com/Community/Wiki/Application_Bar_for_Windows_Phone)

 $\cdots$ 

[mmunity/Wiki/Application\\_Bar\\_for\\_W](http://www.developer.nokia.com/Community/Wiki/Application_Bar_for_Windows_Phone)

- kliknutím na … se rozbalí list menu
- je i minimalistický mód, jen …

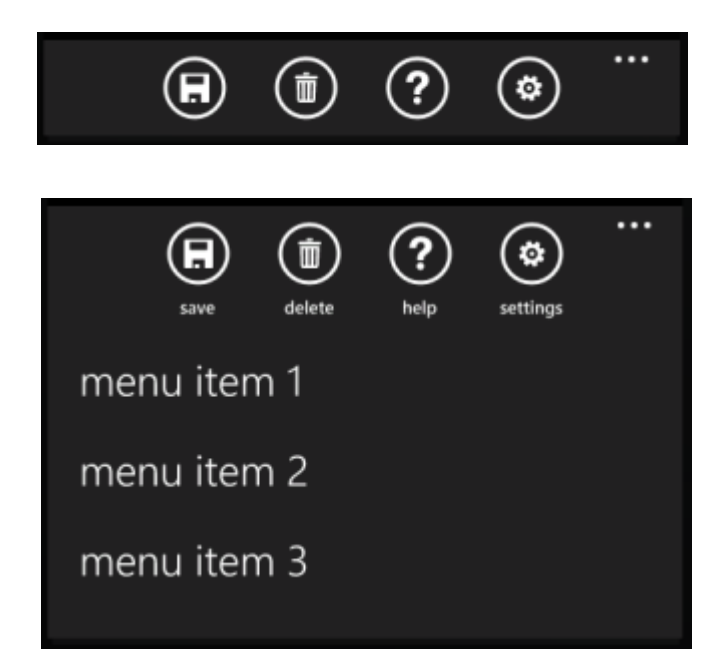

### **XAML APPLICATION BAR**

<phone:PhoneApplicationPage.ApplicationBar> <shell:ApplicationBar Mode="Default" Opacity="1.0" IsMenuEnabled="True" IsVisible="True">

<shell:ApplicationBar**IconButton** Click="**Save\_Click**" IconUri="/Images/save.png" Text="save"/> <shell:ApplicationBar**IconButton** Click="**Settings\_Click**" IconUri="/Images/settings.png" Text="settings"/>

<shell:ApplicationBar.MenuItems> <shell:ApplicationBar**MenuItem** Click="Menu1\_Click" Text="menu item 1" /> <shell:ApplicationBar**MenuItem** Click="Menu2\_Click" Text="menu item 2" /> </shell:ApplicationBar.MenuItems>

</shell:ApplicationBar> </phone:PhoneApplicationPage.ApplicationBar>

## MENU - OBSLUHA UDÁLOSTÍ

```
private void Save Click (object sender, EventArgs e)
   MessageBox. Show ("Save button works!");
   //Do work for your application here.
private void Settings Click (object sender, EventArgs e)
   MessageBox. Show ("Settings button works!");
   //Do work for your application here.
private void Menu1 Click (object sender, EventArgs e)
   MessageBox. Show ("Menu item 1 works!");
   //Do work for your application here.
private void Menu2 Click (object sender, EventArgs e)
   MessageBox. Show ("Menu item 2 works!");
   //Do work for your application here.
```
## PŘIDÁNÍ UDÁLOSTI K VOLBĚ POLOŽKY MENU

```
<!--Sample code showing usage of ApplicationBar-->
<phone:PhoneApplicationPage.ApplicationBar>
    <shell:ApplicationBar IsVisible="True" IsMenuEnabled="True">
        <shell:ApplicationBarIconButton IconUri="/Images/appbar button1.png"
        <shell:ApplicationBarIconButton IconUri="/Images/appbar button2.png"
        <shell:ApplicationBar.MenuItems>
            <shell:ApplicationBarMenuItem Text="MenuItem 1"/>
            <shell:ApplicationBarMenuItem Text="MenuItem 2"/>
        </shell:ApplicationBar.MenuItems>
    </shell:ApplicationBar>
</phone:PhoneApplicationPage.ApplicationBar>
```
whone:PhoneApplicationPage>

odkomentujeme AppBar v XAMLu zvolíme příslušný řádek přidáme v Properties obsluhu události Click:

MessageBox.show("A je to!");

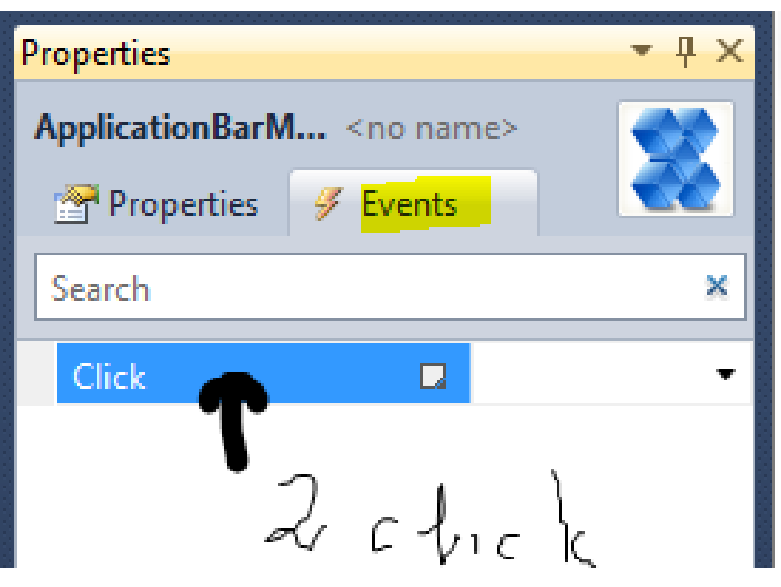

# WYSLEDNY SOUBOR PROJEKTU **.xap**

**appx** od WP8.1 (a také Modern UI aplikace)

- VS pravá myš Open folder in Win. Explorer
- lokace:

C:\Users\pesicka\Documents\visual studio 2010\Projects\PhoneApp1\PhoneApp1\Bin\Debug

• PhoneApp1.xap 15kB

## (MULTI)TOUCH

### WP7 zařízení detekuje alespoň 4 současné doteky

#### • routed events

- Windows: události z klávesnice a myši jdou určitému prvku (controls); klávesnice – kdo má focus
- **topmoust element dostane událost, když o ní** nemá zájem, událost jde k rodiči, až končí v PhoneApplicationFrame

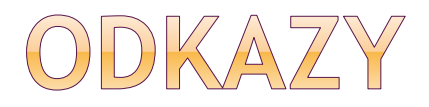

- odkazy na zajímavé stránky o vývoji pro Windows Phone uvedeny už u použitých zdrojů
- [http://www.developer.nokia.com/Community/Wiki/Categ](http://www.developer.nokia.com/Community/Wiki/Category:Windows_Phone_7.5) [ory:Windows\\_Phone\\_7.5](http://www.developer.nokia.com/Community/Wiki/Category:Windows_Phone_7.5)
- Charles Petzold: Programming Windows Phone 7
	- pdf zdarma ke stažení
	- všude zmiňovaná kniha

### slidy z přednášek Microsoftu

- na coursewaru
- XNA, publikace, lokalizace textů, …